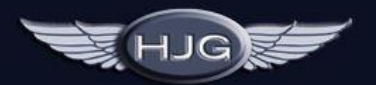

## **HISTORIC JETLINER GROUP** The home of classic jetliners

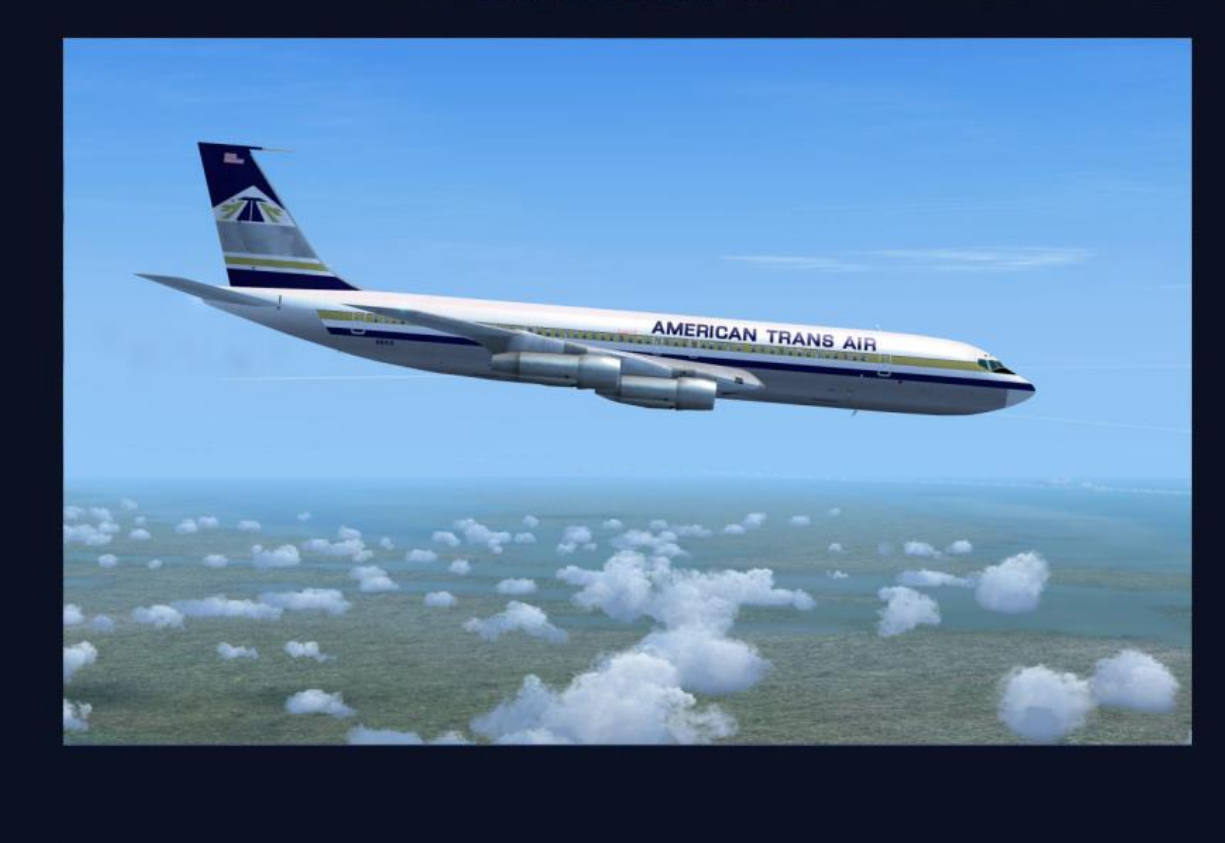

## **General AI fault finding Version1.0**

**Copyright by Paul Haak, Historic Jetliners Group, August 2013. <http://www.simviation.com/hjg/>**

If you reading this, then you have an issue getting an AI aircraft or texture set to show.

This guide assumes that you know the basics of installing flight plans and AI aircraft.

Firstly, we will re-print the part from the texture file that deals with setting up the aircraft.cfg file.

(1) Unzip the repaint to a temporary folder

(2) Copy the texture folder to the HJG\_AI\_Douglas\_DC-8-xx\_vx.x folder.

(3) Open the aircraft.cfg and add the [fltsim.xx] section that was in the "add to aircraft.txt" file that came with the repaint, making sure to edit the "xx" to the next number in sequence.

For use in AI flight plans, it is important that the aircraft name matches that used in the flight plan.

EG, example used from the American Flyers 1970 flight plans available from Retro Ai ([retroai.webatu.com\)](http://retroai.webatu.com/). This example uses a DC-8-63.

The contents of the aircraft text file. AC#1,459,"FF LOE" AC#2,459,"FF 727" AC#3,459,"FF D8S"

AC#3 is the DC-8-63, so the aircraft.cfg file must be changed to match this.

Portion of the existing configuration file.

[fltsim.0] title=HJG AI Douglas DC-8-63CF American Flyers Airline 1970 sim=HJG AI DC-8 63 model=

The title must be changed to match the name in the flight plan.

[fltsim.0] title= FF D8S sim=HJG AI DC-8 63 model=

This is the biggest cause of AI aircraft not showing up in the sim.

That is the basic installation of any AI aircraft.

To make installation of AI easier, I use an airport in the middle of nowhere to check that AI are present after installation of new AI aircraft and flight plans.

That way you do not have to search among countess other AI to find what has just been added. I set them to do I take off and one landing, which makes it easy to see if they are all present and all have the correct textures as well.

I use:- test ai airport v1.1.zip by Julius van gilst, which I obtained from Avsim a long time ago, but any out of the way airport will do.

With the included "add to aircraft.cfg" file included with each texture set, it should be simple to set up AI and have them appear in the SIM.

As above, the most important thing is to have matching names in the aircraft.cfg file to what is called up in the flight plans aircraft text file.

One to watch, and caused me hours of fun (NOT!), is this. During the cut and paste of the title, I inadvertently added a space after the "Titles=" and before the name. This proved impossible to find. It was only found much later when updating the repaint.

title= FF D8S title= FF D8S

The above shows the problem, but it was not at all obvious when looking for it.

The other standard problem is missing the last digit of the name when doing the copying. Hopefully I have not made this mistake to many times in the hundreds of texture sets that I have converted. If you find one, please report this in the AI support forum, and I will correct it. This problem is one of the most common for textures not displaying on the model, along with using the wrong textures sets on the wrong model. This can also cause complete no shows, as the SIM= name will be different.

Example "add to aircraft.txt" file.

 //////////////////////////////////////////////////////////////////////////////////// //This texture set is for use with the HJG AI Douglas DC-8-63 Passenger model// ///////////////////////////////////////////////////////////////////////////////////

[fltsim.xx] //REPLACE XX WITH THE NEXT NUMBER AVAILABLE IN YOUR AIRCRAFT.CFG// title=HJG AI DC-8-63 Lineas Aereas Paraguayas 1990 sim=HJG AI DC-8 63 model= texture=AI\_lineas\_aereas\_paraguayas\_1990\_63\_zp-cch ui manufacturer=Douglas ui\_type=DC-8-63 ui\_Lineas Aereas Paraguayas (1990) atc\_id\_color=0x00000000 atc\_heavy=0 atc\_id=ZP-CCH atc\_airline=PARAGUAY atc\_flight\_number=863 atc\_heavy=0 atc\_parking\_codes=LAP atc\_parking\_types=GATE description=HJG AI DC-8-63 HI-FI Model by Paul Haak, Textures by Tony Madge ui\_variation=Lineas Aereas Paraguayas (1990)

Cutting the last digit of the texture file will result in the following example, taken from above

title=HJG AI DC-8-63 Lineas Aereas Paraguayas 1990 becomes title=HJG AI DC-8-63 Lineas Aereas Paraguayas 199

No textures on the model, and another subtle error that is hard to spot. Again I hope that there is not too many of these faults that I introduced.

From the DC-8-62 onwards I used a new method for preparing the "add to" files which totally eliminates the possibility of this happening, as this file is used for testing the texture sets.

Another common no-show for the model is getting the "fltsim" number wrong.

[fltsim.0] must be followed by :-

 [fltsim.1] [fltsim.2] Etc, etc , etc,

Any wrong number in the chain kills that repaint and every one that follows it.

The most common mistake is not to remove the xx and replace it with the correct number, and the second biggest culprit is using the proceeding number again.

Take time to check the files and all changes made. It can save hours of fault finding tater.

Well that's the basics of fault finding, Enjoy your HJG Hi-Fi AI aircraft.

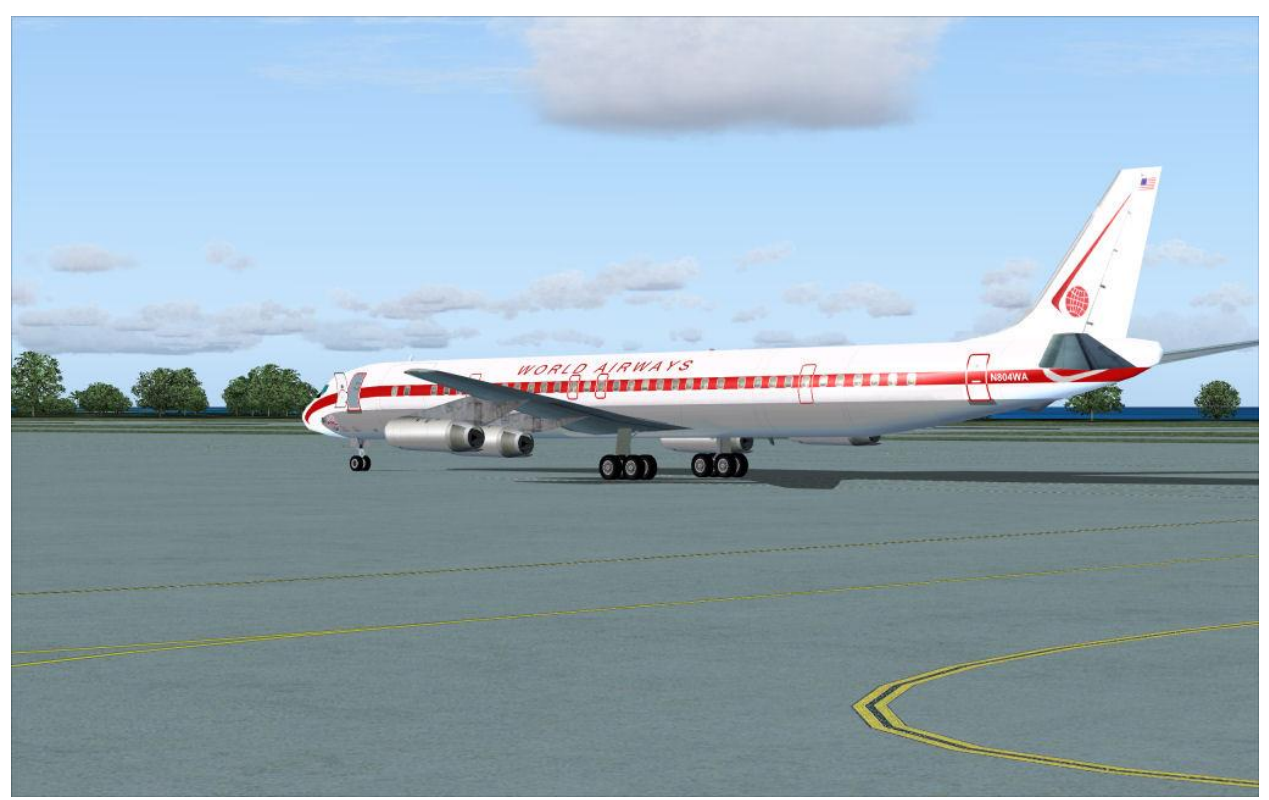

Prototype DC-8-63 at the testing airport

For any questions regarding HJG aircraft or installation problems, visit the HJG website at: http://www.simviation.com/hjg/

## **END USER LICENSE AGREEMENT (EULA) Updated April 2006**

Unless otherwise noted, all files downloaded from the HJG website are the copyright of Historic Jetliners Group. All rights reserved.

Some files have additional copyright belonging to other individuals and/or organizations. Check accompanying documentation of all files for details.

We allow files that you have repainted to be uploaded to FREEWARE ONLY websites, NO file may be sent or uploaded to FSPLANET.

NONE of the files hosted on this website can be directly linked for download from another external website. This is strictly NOT allowed. External direct links are monitored and will be deleted.

By downloading any files from this website, you agree to the following:

No use may be made of these files without the express written permission of the Historic Jetliners Group. Contact information is available on the HJG homepage. (http://www.simviation.com/hjg/)

All repaints or modifications for which permission is granted MUST credit the original creators in both the text file in the archive, the model itself, and any text descriptions uploaded with the file.

All model or model manufacturer names, logos, marks, or other identifiable symbols are the copyrights of said airline or airplane manufacturer. The likenesses contained at this site are artists interpretations. The Historic Jetliner Group is in no way associated with said companies.

The files from the Historic Jetliners Group may NOT be sold, traded or bartered for legal tender in any way, shape or form, or uploaded where a per-file fee to download is charged. This includes CD compilations, and bonus disks. In no case will HJG files, or any parts of HJG files be uploaded and posted at the www.fsplanet.com site.